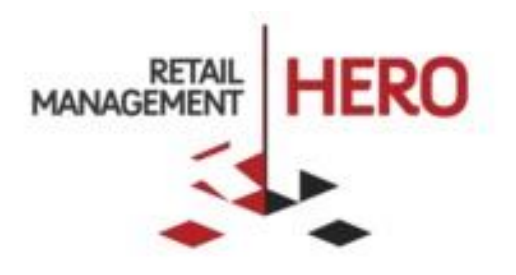

# RMH CUSTOM BUTTON COMMANDS

Retail Management Hero (RMH) rmhsupport@rrdisti.com www.rmhpos.com Copyright 2016, Retail Realm. All Rights Reserved. RMHCOMMANDSDOC111616

# <span id="page-1-0"></span>Revision History

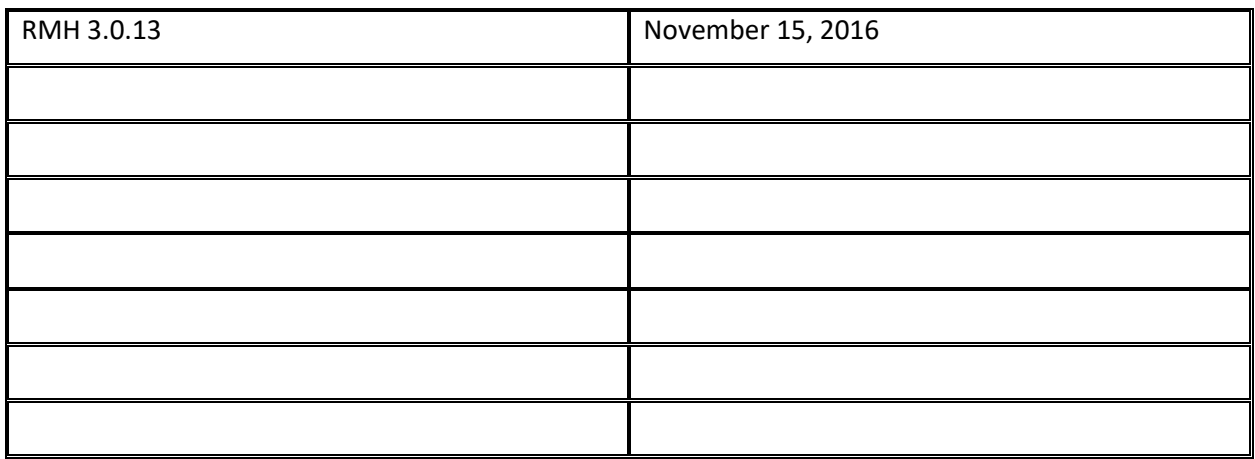

# <span id="page-1-1"></span>**Disclaimer**

The information contained in this document is confidential, privileged and only for the information of the intended recipient and may not be used, published or redistributed without the prior written consent of Retail Realm. This document and demo projects are provided "as is" as part of the Retail Management Hero (RMH) 3.0.X, without any guarantees. The document, SDK help file, and demo projects are subject to the Partner's non-disclosure and VAR agreements signed by Retail Realm.

Support is provided only through the RMH support system: [http://support.rrdisti.com/account/login.](http://support.rrdisti.com/account/login)

RMH Product Website: [www.rmhpos.com](http://www.rmhpos.com/)

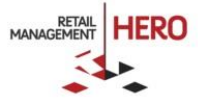

# Contents

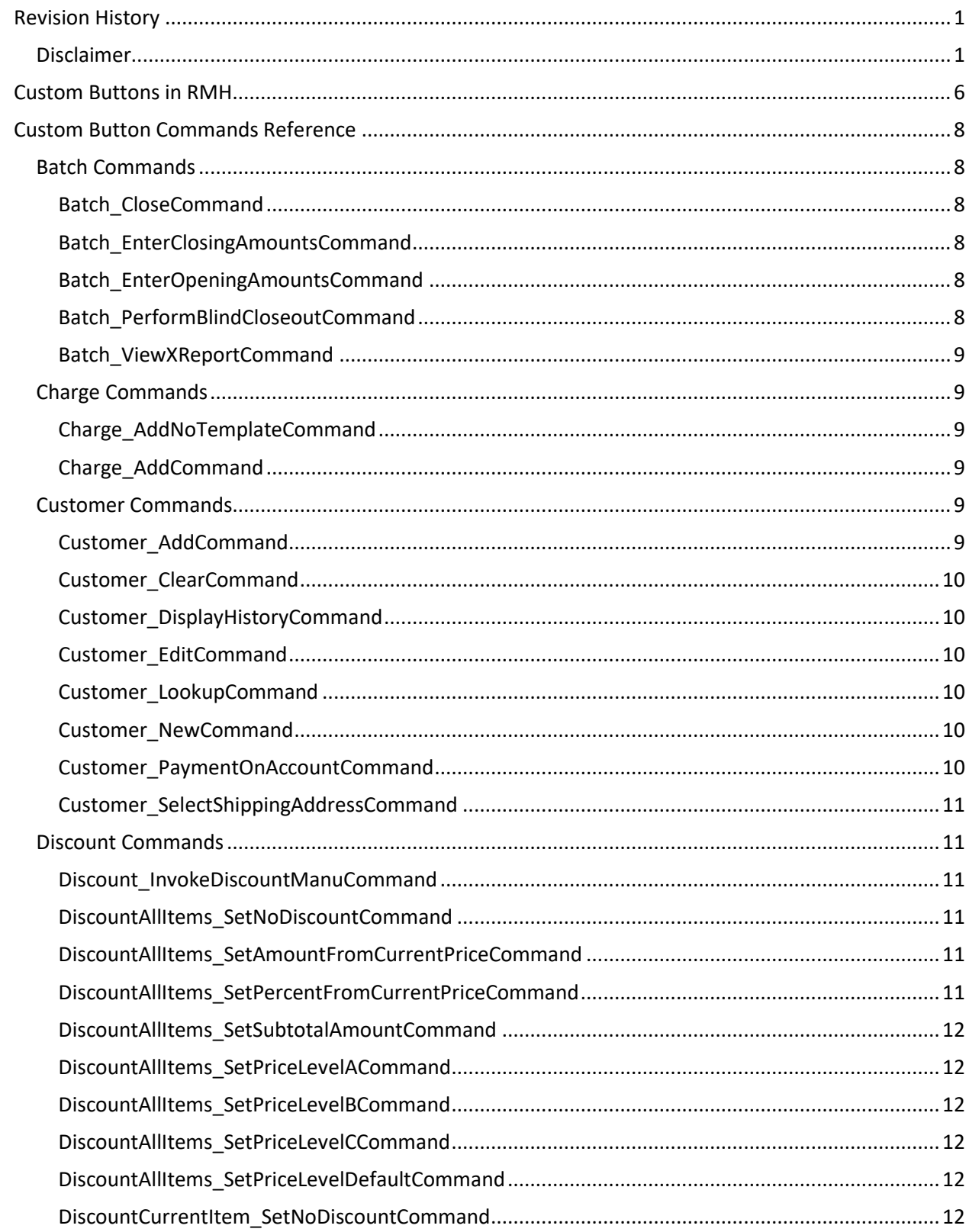

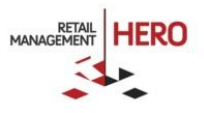

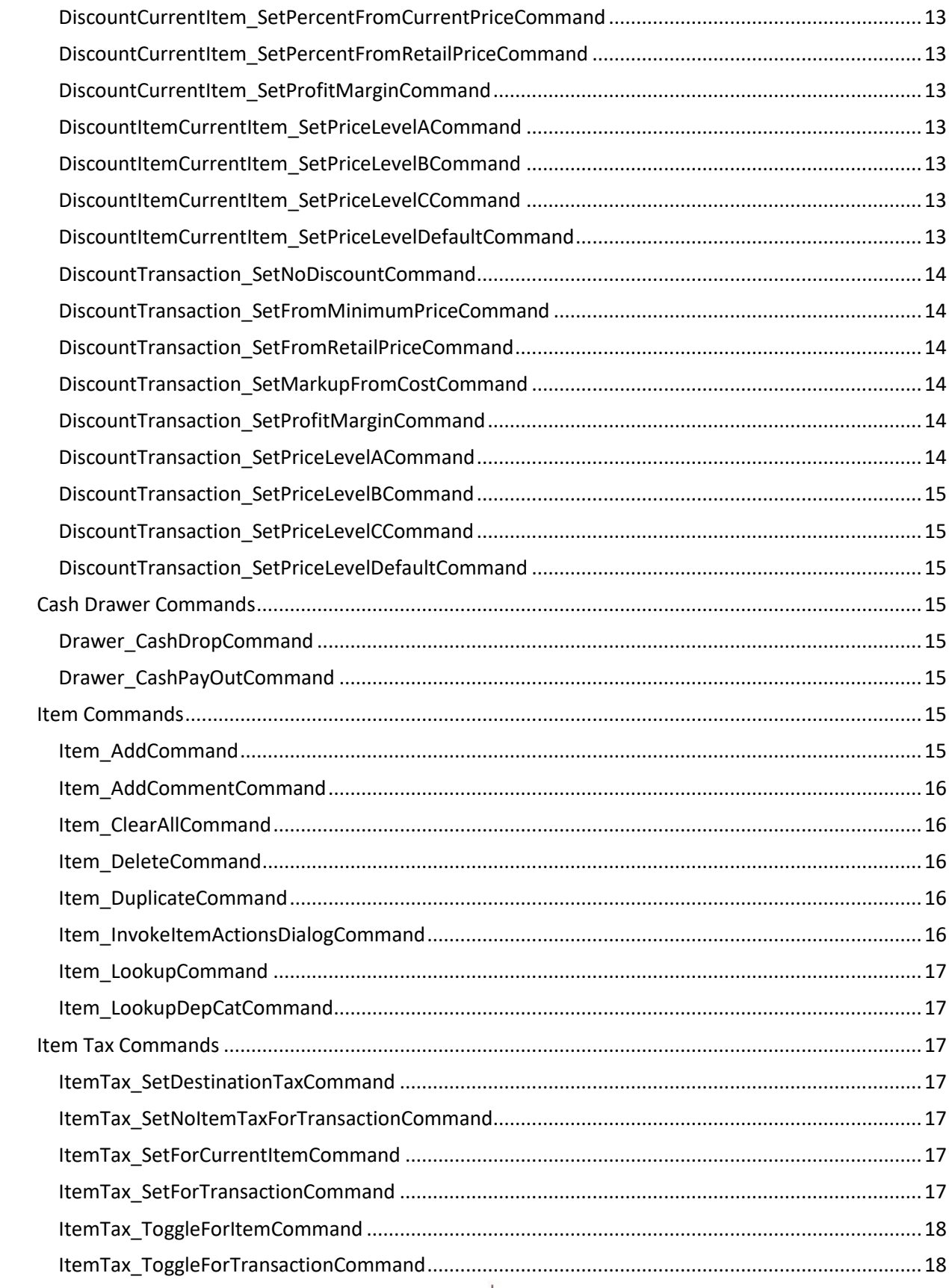

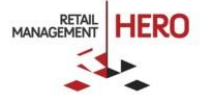

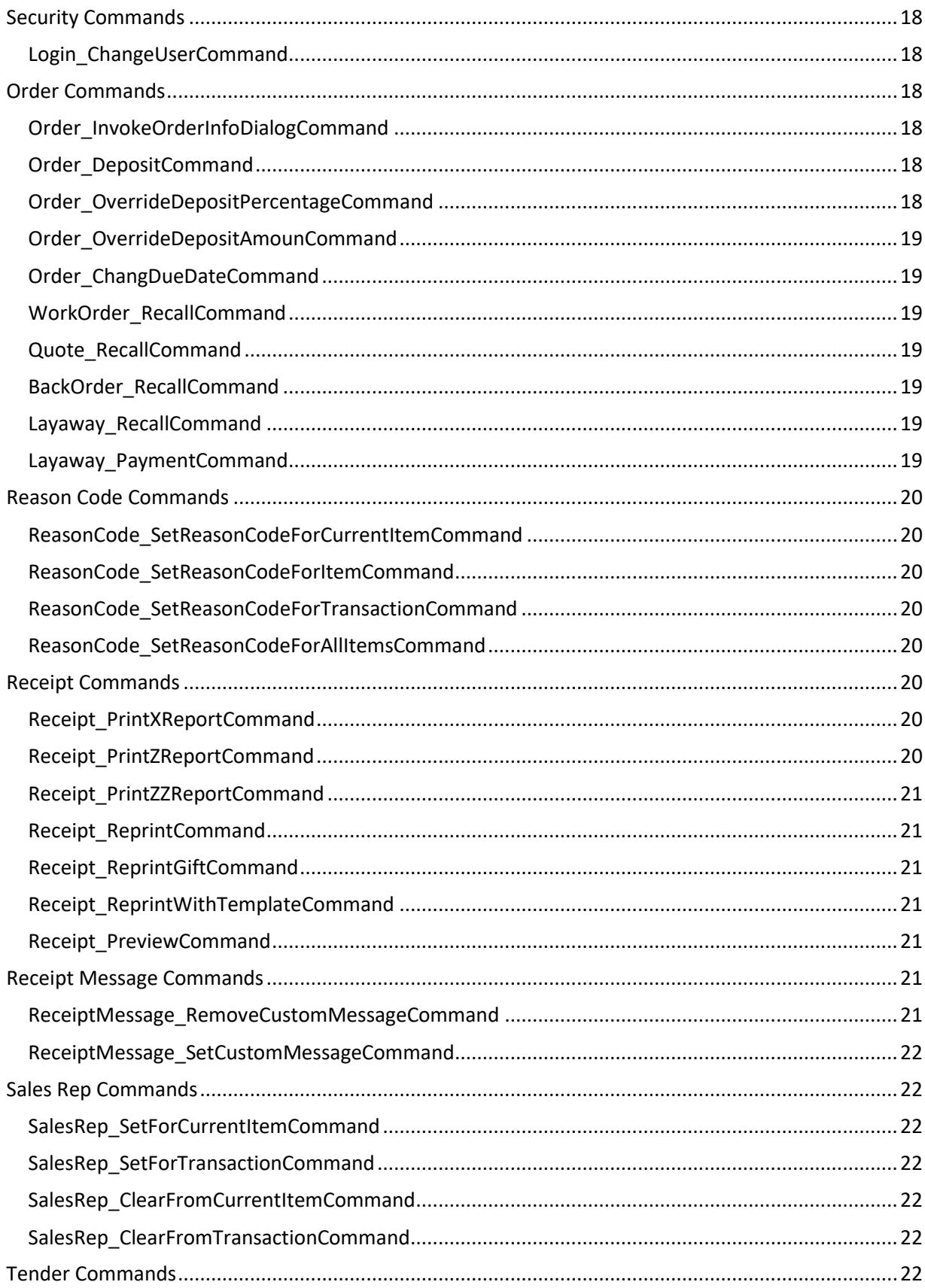

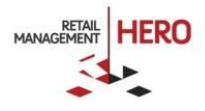

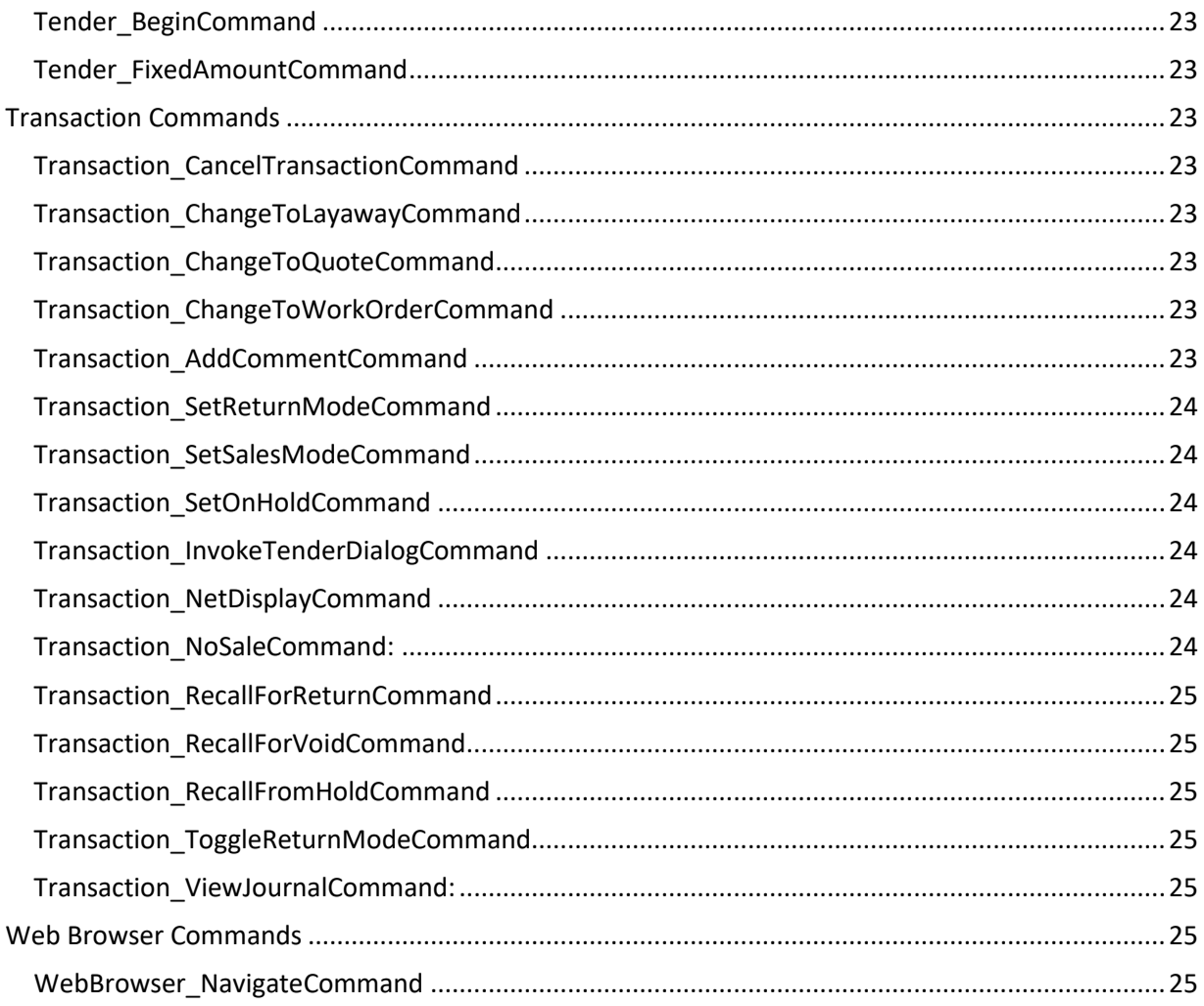

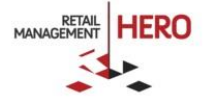

# RMH Custom Button Commands

# <span id="page-6-0"></span>Custom Buttons in RMH

The Custom Buttons are used in the RMH POS program for automating certain functions that otherwise may not be included in the control panel buttons.

For example, you may want to use custom buttons to apply a predefined 10% discount to the transaction, or quickly tender the transaction with a \$10 bill. The rich set of custom commands allows a wide variety of such actions.

In the POS User Interface (UI), the Customer Buttons display in the right-hand side panel. The custom buttons could be also "clicked" by using the shortcut (consistent with Microsoft Dynamics RMS): Ctrl/{#} key combination (where {#} signifies the number key 0-9 - "0" being the topmost button, "1" the next down and so forth).

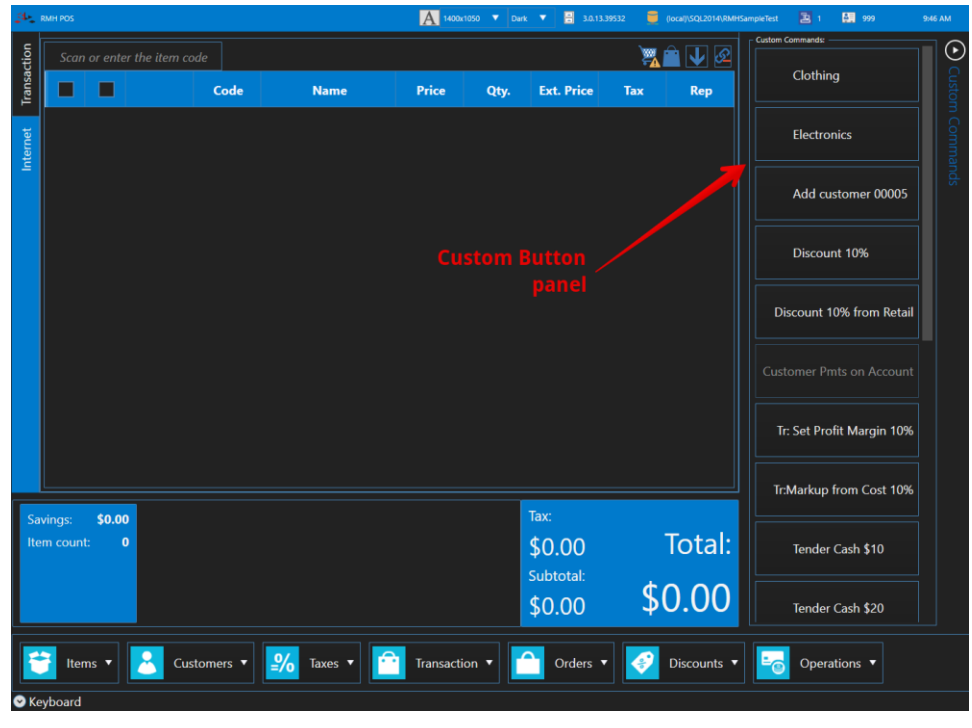

Define the Custom Buttons in RMH Back Office Manager (BOM). Use the following menu: **Setup** -> **Hardware** -> **Custom POS Buttons:**

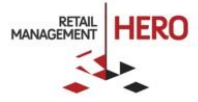

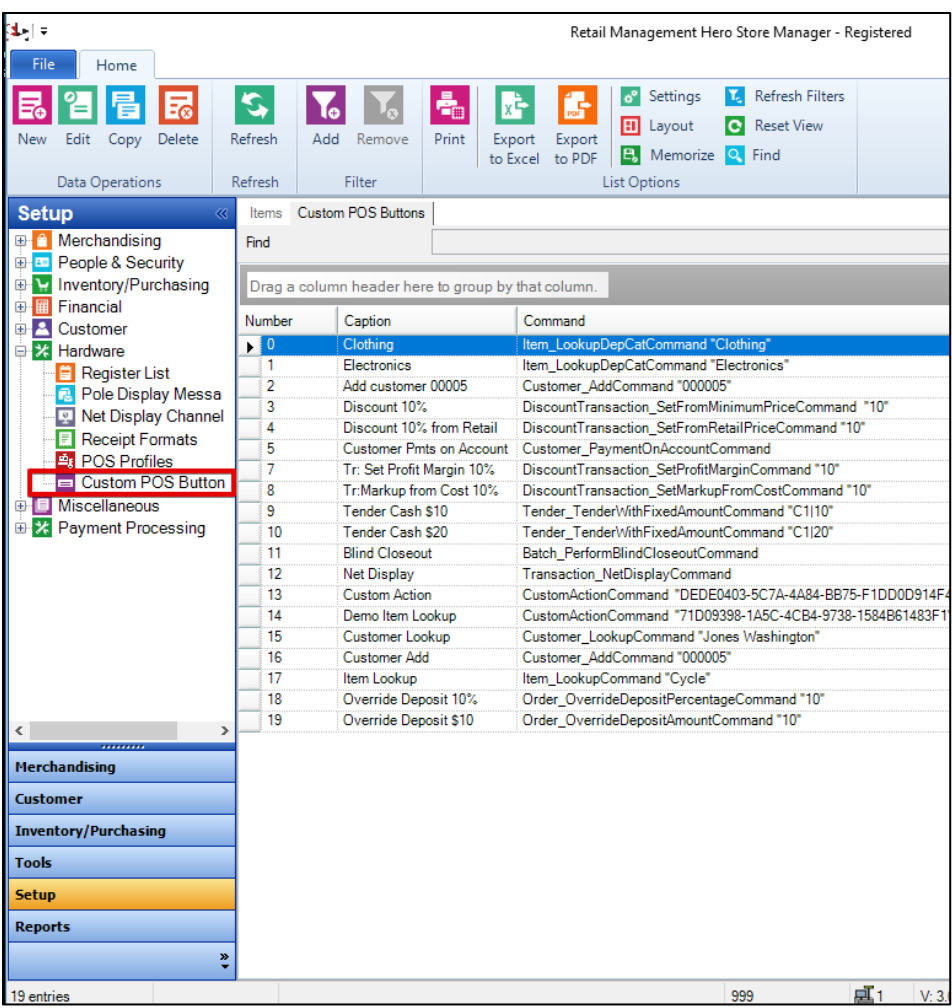

In order to define a custom button, in the above screen click **New** in the ribbon and create a new custom button. You need to provide the following:

- **The button consecutive number (must be unique)**
- **Style (must be "Internal Command")**
- **Caption**
- **Command with parameter or not**

Optional parameters are:

- **Description**
- **Button image**

The image must be the appropriate dimensions to fit into the button. Usually the most ideal are square images no larger than 250px250px resolution, of .png or .jpg format.

After completing the custom button set-up, click **Save and Close**, and restart the RMH POS application.

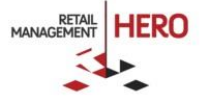

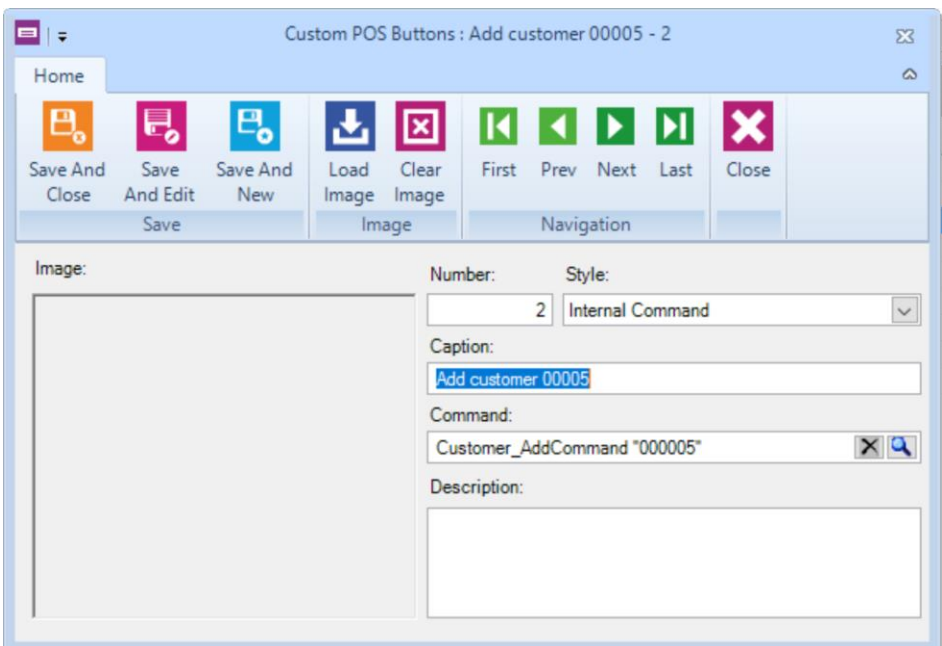

# <span id="page-8-0"></span>Custom Button Commands Reference

# <span id="page-8-1"></span>Batch Commands

The Batch commands are used to operate various batch operations: opening and closing amounts, printing X/Z reports, etc.

## <span id="page-8-2"></span>Batch\_CloseCommand

Closes the current batch, takes no parameter. This is the same as Blind Close.

*Usage:*

## **Batch\_CloseCommand**

<span id="page-8-3"></span>Batch\_EnterClosingAmountsCommand

Invokes Enter Closing Amounts dialog. No parameters

*Usage:*

## **Batch\_EnterClosingAmountsCommand**

<span id="page-8-4"></span>Batch\_EnterOpeningAmountsCommand

Invokes Enter Opening Amounts dialog. No parameters

*Usage:*

## **Batch\_EnterOpeningAmountsCommand**

<span id="page-8-5"></span>Batch\_PerformBlindCloseoutCommand

Performs Blind Closeout. No parameters

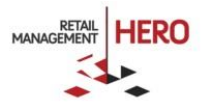

#### *Usage:*

## **Batch\_PerformBlindCloseoutCommand**

<span id="page-9-0"></span>Batch\_ViewXReportCommand

Invokes displays the X Report. No parameters

*Usage:*

## **Batch\_ViewXReportCommand**

# <span id="page-9-1"></span>Charge Commands

Charge commands are used to deal with various charges during the POS transaction.

## <span id="page-9-2"></span>Charge\_AddNoTemplateCommand

Adds a run-time charge without using a template charge defined in the RMH Back Office. The command takes an optional complex parameter charge code and price, separated by "|": {Charge Code}|{Price}.

If no parameter is provided, invokes the Lookup Charge dialog and then prompts for the price.

*Usage:*

## **Charge\_AddNoTemplateCommand "CH|15.10"**

## <span id="page-9-3"></span>Charge\_AddCommand

Adds a charge to the transaction using a charge template. The command takes an optional complex parameter: {Charge Code}|{Price}. If the parameter is not provided, then invokes the Charge Lookup dialog and prompts for price.

*Usage:*

- 1. *Adds charge with code and price* **Charge\_AddCommand "CHARG1|15.10"**
- 2. *Adds charge with code - will prompt for the price* **Charge\_AddCommand "CHARG1"**
- 3. *Invokes "Charge Lookup" and "Enter Price" dialogs* **Charge\_AddCommand**

# <span id="page-9-4"></span>Customer Commands

RMH Customer commands are used to perform various customer-related operations.

<span id="page-9-5"></span>Customer\_AddCommand

Adds a customer to the transaction. Requires a mandatory parameter –customer account number.

*Usage – adds a customer with account number "000005":*

## **Customer\_AddCommand "000005"**

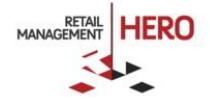

## <span id="page-10-0"></span>Customer\_ClearCommand

Clears the current customer from the transaction. Takes no parameter

*Usage:*

#### **Customer\_ClearCommand**

<span id="page-10-1"></span>Customer\_DisplayHistoryCommand

Displays the dialog with the current customer's purchase history. Takes no parameter

*Usage:*

#### **Customer\_DisplayHistoryCommand**

<span id="page-10-2"></span>Customer\_EditCommand

Invokes the Customer Edit dialog to edit the current customer. Takes no parameter

*Usage:*

#### **Customer\_EditCommand**

#### <span id="page-10-3"></span>Customer\_LookupCommand

Adds a customer to the transaction. Takes an optional parameter: customer account number. If the parameter is omitted or the account is not found, brings up the Customer Lookup dialog with a list of customers that fits the search criteria.

*Usage:*

- 1. *Invokes Customer Lookup dialog to add a customer to the transaction* **Customer\_LookupCommand**
- 2. *Adds a customer with account number "000005" to the transaction* **Customer\_LookupCommand "000005"**
- 3. *Invokes Customer Lookup dialog with the search criteria "Jon"* **Customer\_LookupCommand "Jon"**

## <span id="page-10-4"></span>Customer\_NewCommand

Invokes the "Create New Customer Wizard" dialog to create a new customer. Takes no parameter

*Usage:*

#### **Customer\_NewCommand**

<span id="page-10-5"></span>Customer\_PaymentOnAccountCommand

Initiates payment on account for the current customer. Takes no parameter

*Usage:*

**Customer\_PaymentOnAccountCommand**

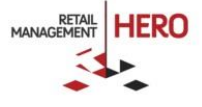

## <span id="page-11-0"></span>Customer\_SelectShippingAddressCommand

Invokes the "Select Shipping Address" dialog to assign shipping address for the current customer. Takes no parameter

*Usage:*

## **Customer\_SelectShippingAddressCommand**

## <span id="page-11-1"></span>Discount Commands

The discount commands are used to apply various discounts and price levels to the selected item, all items in the transaction, or the entire transaction.

<span id="page-11-2"></span>Discount\_InvokeDiscountManuCommand

Invokes the Discount Menu dialog. Takes no parameter

*Usage:*

## **Discount\_InvokeDiscountMenuCommand**

## **Discount All Items Commands**

The following commands apply the discount to all items that are currently in the transaction. This will not affect the items that are added after an "All Items" command is used.

<span id="page-11-3"></span>DiscountAllItems\_SetNoDiscountCommand

Removes any discount applied to all items which are currently in the transaction. Takes no parameter

*Usage:*

## **DiscountAllItems\_SetNoDiscountCommand**

## <span id="page-11-4"></span>DiscountAllItems\_SetAmountFromCurrentPriceCommand

Sets a dollar amount discount from the current price to all items in the transaction. Takes an optional parameter as the discount amount. If the parameter is omitted, invokes the Enter Discount Amount dialog.

*Usage: Discount the subtotal by \$10 dollars, for all items from Current price*

## **DiscountAllItems\_SetAmountFromCurrentPriceCommand "10"**

## <span id="page-11-5"></span>DiscountAllItems\_SetPercentFromCurrentPriceCommand

Sets a percentage discount from the current price to all items in the transaction. Takes an optional parameter as percentage discount. If the parameter is omitted, invokes the Enter Discount Percentage dialog.

*Usage: Sets 10% discount for all items from the Current price.*

## **DiscountAllItems\_SetPercentFromCurrentPriceCommand "10"**

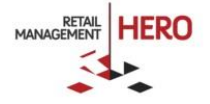

## <span id="page-12-0"></span>DiscountAllItems\_SetSubtotalAmountCommand

Sets the transaction subtotal amount by proportionally discounting the transaction items. Takes an optional parameter: target subtotal amount. If the parameter is omitted, invokes the Enter Amount dialog.

*Usage: Sets the subtotal amount to \$20 by discounting all items proportionally.*

## **DiscountAllItems\_SetSubtotalAmountCommand "20"**

<span id="page-12-1"></span>DiscountAllItems\_SetPriceLevelACommand

Applies Price Level A to all items in the transaction. Takes no parameter

*Usage:*

## **DiscountAllItems\_SetPriceLevelACommand**

<span id="page-12-2"></span>DiscountAllItems\_SetPriceLevelBCommand

Applies Price Level B to all items in the transaction. Takes no parameter

*Usage:*

## **DiscountAllItems\_SetPriceLevelBCommand**

<span id="page-12-3"></span>DiscountAllItems\_SetPriceLevelCCommand

Applies Price Level C to all items in the transaction. Takes no parameter

*Usage:*

## **DiscountAllItems\_SetPriceLevelCCommand**

<span id="page-12-4"></span>DiscountAllItems\_SetPriceLevelDefaultCommand

Removes the price level from all items in the transaction. Takes no parameter

*Usage:*

## **DiscountAllItems\_SetPriceLevelDefaultCommand**

## **Discount Current Item Commands**

The following commands apply the discount to the currently selected item.

<span id="page-12-5"></span>DiscountCurrentItem\_SetNoDiscountCommand

Removes any applied discount from the selected item. Takes no parameter

*Usage:*

## **DiscountCurrentItem\_SetNoDiscountCommand**

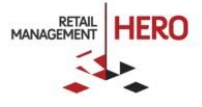

## <span id="page-13-0"></span>DiscountCurrentItem\_SetPercentFromCurrentPriceCommand

Sets the percentage discount for current item from Current Price. Takes an optional parameter: discount percentage. If the parameter is omitted, invokes the Enter Discount Percentage dialog.

#### *Usage: Discount the current item 10% from minimum price*

## **DiscountCurrentItem\_SetPercentFromCurrentPriceCommand "10"**

## <span id="page-13-1"></span>DiscountCurrentItem\_SetPercentFromRetailPriceCommand

Sets the percentage discount for the current item from Retail price. Takes an optional parameter: discount percentage. If the parameter is omitted, invokes the Enter Discount Percentage dialog.

*Usage: Discount the current item 10% from retail price.*

#### **DiscountCurrentItem\_SetPercentFromRetailPriceCommand "10"**

#### <span id="page-13-2"></span>DiscountCurrentItem\_SetProfitMarginCommand

Sets the profit margin to the selected item. Takes an optional parameter: profit margin percentage. If the parameter is missing, invokes the Enter Percentage dialog.

*Usage: Sets 10% profit margin.*

## **DiscountItemCurrentItem\_SetProfitMarginCommand "10"**

<span id="page-13-3"></span>DiscountItemCurrentItem\_SetPriceLevelACommand

Applies Price Level A to the current item. Takes no parameter

*Usage:*

## **DiscountItemCurrentItem\_SetPriceLevelACommand**

<span id="page-13-4"></span>DiscountItemCurrentItem\_SetPriceLevelBCommand

Applies Price Level B to the current item. Takes no parameter

*Usage:*

## **DiscountItemCurrentItem\_SetPriceLevelBCommand**

<span id="page-13-5"></span>DiscountItemCurrentItem\_SetPriceLevelCCommand

Applies Price Level C to the current item. Takes no parameter

*Usage:*

## **DiscountItemCurrentItem\_SetPriceLevelCCommand**

<span id="page-13-6"></span>DiscountItemCurrentItem\_SetPriceLevelDefaultCommand

Removes any Price Level from the current item. Takes no parameter

*Usage:*

#### **DiscountItemCurrentItem\_SetPriceLevelDefaultCommand**

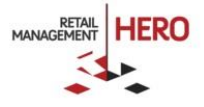

# **Discount Transaction Commands**

The following commands apply the discount to the current entire transaction and all items that already are in the transaction or will be added later.

<span id="page-14-0"></span>DiscountTransaction\_SetNoDiscountCommand

Removes the transaction discount. Takes no parameter

*Usage:*

## **DiscountTransaction\_SetNoDiscountCommand**

<span id="page-14-1"></span>DiscountTransaction\_SetFromMinimumPriceCommand

Sets the transaction discount from the Minimum price. Takes an optional parameter: discount percentage. If the parameter is omitted, invokes the Enter Discount Percentage dialog.

*Usage:* Set the *10% transaction discount from the minimum price.* 

## **DiscountTransaction\_SetFromMinimumPriceCommand "10"**

## <span id="page-14-2"></span>DiscountTransaction\_SetFromRetailPriceCommand

Sets the transaction discount from the Retail price. Takes an optional parameter: discount percentage. If the parameter is omitted, invokes the Enter Discount Percentage dialog.

*Usage: Set 10% transaction discount from retail price.*

#### **DiscountTransaction\_SetFromRetailPriceCommand "10"**

## <span id="page-14-3"></span>DiscountTransaction\_SetMarkupFromCostCommand

Sets the transaction markup from cost. Takes an optional parameter: markup percentage. If the parameter is omitted, invokes the Enter Markup Percentage dialog.

*Usage:*

## **DiscountTransaction\_SetMarkupFromCostCommand "10"**

## <span id="page-14-4"></span>DiscountTransaction\_SetProfitMarginCommand

Sets the transaction profit margin. Takes an optional parameter: profit margin percentage. If the parameter is omitted, invokes the Enter Profit Margin Percentage dialog.

*Usage:*

## **DiscountTransaction\_SetProfitMarginCommand "10"**

## <span id="page-14-5"></span>DiscountTransaction\_SetPriceLevelACommand

Sets the transaction price level to Price Level A. Takes no parameter

*Usage:*

## **DiscountTransaction\_SetPriceLevelACommand**

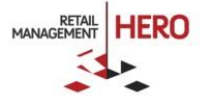

<span id="page-15-0"></span>DiscountTransaction\_SetPriceLevelBCommand

Sets the transaction price level to Price Level B. Take no parameter

*Usage:*

## **DiscountTransaction\_SetPriceLevelBCommand**

<span id="page-15-1"></span>DiscountTransaction\_SetPriceLevelCCommand

Sets the transaction price level to Price Level C. Takes no parameter

*Usage:*

## **DiscountTransaction\_SetPriceLevelCCommand**

<span id="page-15-2"></span>DiscountTransaction\_SetPriceLevelDefaultCommand

Removes the transaction price level. Takes no parameter

*Usage:*

## **DiscountTransaction\_SetPriceLevelDefaultCommand**

# <span id="page-15-3"></span>Cash Drawer Commands

The Drawer commands are used to perform various drawer functions.

<span id="page-15-4"></span>Drawer\_CashDropCommand

Initiates a cash drop operation and invokes Cash Drop dialog. Takes no parameter

*Usage:*

## **Drawer\_CashDropCommand**

## <span id="page-15-5"></span>Drawer\_CashPayOutCommand

Performs a payout operation and invokes Cash Payout Dialog. Takes no parameter

*Usage:*

## **Drawer\_CashPayOutCommand**

## <span id="page-15-6"></span>Item Commands

The Item commands are used to perform various transaction item functions: e.g. add an item to the transaction, delete an item from the transaction, etc.

<span id="page-15-7"></span>Item\_AddCommand

Adds a Transaction Item into Transaction. Takes a parameter: item lookup code.

*Usage: Adds an item with the item lookup code 12345678*

## **Item\_AddCommand "12345678"**

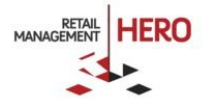

## <span id="page-16-0"></span>Item\_AddCommentCommand

Adds a comment to the currently selected item. It takes in an optional parameter: the comment text. If the parameter is omitted, invokes the Item Comment dialog.

*Usage:*

## **Item\_AddCommentCommand "My comment on this item"**

<span id="page-16-1"></span>Item\_ClearAllCommand

Clears all items in the transaction. Takes no parameter

*Usage:*

#### **Item\_ClearAllCommand**

#### <span id="page-16-2"></span>Item\_DeleteCommand

Deletes an item from the transaction. It takes a parameter as Item Lookup Code. If there's no parameters, it deletes the selected item(s).

*Usage:*

- 1. *Deletes the item 12345678 from the transaction, if found.* **Item\_DeleteCommand "12345678"**
- 2. *Deletes the currently selected item(s) from the transaction.* **Item\_DeleteCommand**

## <span id="page-16-3"></span>Item\_DuplicateCommand

Duplicates an item in the transaction. Takes a parameter: Item Lookup Code. If there's no parameter, it duplicates the selected item.

*Usage:*

- 1. *Duplicates the item 12345678 in the transaction, if found.* **Item\_DuplicateCommand "12345678"**
- 2. *Duplicates the currently selected item in the transaction.* **Item\_DuplicateCommand**

<span id="page-16-4"></span>Item\_InvokeItemActionsDialogCommand

Invokes the item actions dialog for the selected item. Takes no parameter

*Usage:*

**Item\_InvokeItemActionsDialogCommand**

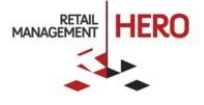

## <span id="page-17-0"></span>Item\_LookupCommand

Initiates the item lookup operation. Takes an optional parameter: search criteria, which may be a combination of partial ILC, description etc. If there is no parameter, invokes Item Lookup dialog without any search criteria.

*Usage: Invoke the item lookup dialog with search criteria "123 My"* 

#### **Item\_LookupCommand "123 My"**

<span id="page-17-1"></span>Item\_LookupDepCatCommand

Initiates the item department and/or category lookup operation. Takes an optional parameter as department and/or category name as search criteria. If both department and category are in search criteria, in the parameter they are separated by "/"

*Examples:*

- 1. *Initiates item search by department or category "Camping"* **Item\_LookupDepCatCommand "Camping"**
- *2. Initiates item search by department and category "Clothing/Boys"* **Item\_LookupDepCatCommand "Clothing/Boys"**

## <span id="page-17-2"></span>Item Tax Commands

Various commands for changing item taxes

<span id="page-17-3"></span>ItemTax\_SetDestinationTaxCommand

Applies the RMH Destination Tax based on the shipping address. Takes no parameter

*Usage:*

## **ItemTax\_SetDestinationTaxCommand**

<span id="page-17-4"></span>ItemTax\_SetNoItemTaxForTransactionCommand

Sets the transaction tax-free. Takes no parameter

*Usage:*

## **ItemTax\_SetNoItemTaxForTransactionCommand**

<span id="page-17-5"></span>ItemTax\_SetForCurrentItemCommand

Applies an item tax to the currently selected item by invoking the Select Item Tax. Takes no parameter

*Usage:*

## **ItemTax\_SetForCurrentItemCommand**

<span id="page-17-6"></span>ItemTax\_SetForTransactionCommand

Applies an item tax to the entire transaction by invoking the Select Item Tax. Takes no parameter

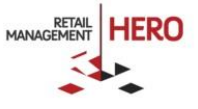

*Usage:*

## **ItemTax\_SetForTransactionCommand**

<span id="page-18-0"></span>ItemTax\_ToggleForItemCommand

Toggles item tax on/off for the selected item(s). Takes no parameter

*Usage:*

## **ItemTax\_ToggleForItemCommand**

<span id="page-18-1"></span>ItemTax\_ToggleForTransactionCommand

Toggles the transaction item tax on/off. Takes no parameter.

*Usage*

## **ItemTax\_ToggleForTransactionCommand**

## <span id="page-18-2"></span>Security Commands

The login commands are used to invoke the user login functionality:

<span id="page-18-3"></span>Login\_ChangeUserCommand

Logs out the current user and Invokes the Login dialog. Takes no parameter

*Usage:*

## **Security\_ChangeUserCommand**

## <span id="page-18-4"></span>Order Commands

The order commands are used to invoke various order-related functionality for work orders, back orders, layaways, and quotes.

<span id="page-18-5"></span>Order\_InvokeOrderInfoDialogCommand

Invokes the Order Comment dialog to add a comment to order. Takes no parameter

*Usage:*

## **Order\_InvokeOrderInfoDialogCommand**

<span id="page-18-6"></span>Order\_DepositCommand

Initiates the Order Deposit process and invokes Order Deposit dialog. Takes no parameter

*Usage:*

## **Order\_DepositCommand**

<span id="page-18-7"></span>Order\_OverrideDepositPercentageCommand

Overrides the order deposit with a percentage. Takes a parameter: deposit percentage.

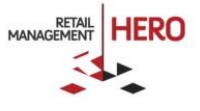

*Usage: Overrides order deposit with 10% of order total*

#### **Order\_OverrideDepositPercentageCommand "10"**

<span id="page-19-0"></span>Order\_OverrideDepositAmounCommand

Overrides the order deposit with an amount. Takes a parameter: deposit amount.

*Usage: Overrides order deposit with an amount of \$100*

**Order\_OverrideDepositAmountCommand "100"**

<span id="page-19-1"></span>Order\_ChangDueDateCommand

Invokes the Order Due Date dialog. Takes no parameter

*Usage:*

#### **Order\_ChangDueDateCommand**

<span id="page-19-2"></span>WorkOrder\_RecallCommand

Invokes the Recall a Work Order dialog.

*Usage:*

#### **WorkOrder\_RecallCommand**

<span id="page-19-3"></span>Quote\_RecallCommand

Invokes Quote Recall dialog to select a quote. Takes no comment

*Usage:*

## **Quote\_RecallCommand**

<span id="page-19-4"></span>BackOrder\_RecallCommand

Brings up the Recall Back Order dialog, takes no parameters

*Usage:*

## **BackOrder\_RecallCommand**

<span id="page-19-5"></span>Layaway\_RecallCommand

Invokes the Recall a Layaway dialog. Takes no parameter

*Usage:*

## **Layaway\_RecallCommand**

<span id="page-19-6"></span>Layaway\_PaymentCommand

Initiates the Payment to Layaway process. Takes no parameter

*Usage:*

## **Layaway\_PaymentCommand**

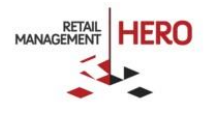

# <span id="page-20-0"></span>Reason Code Commands

<span id="page-20-1"></span>The Reason Code commands are used to apply various reason codes to items and transactions. ReasonCode\_SetReasonCodeForCurrentItemCommand Applies reason code to the currently selected item. Takes a parameter: reason code's code. *Usage: Applies RMI01 reason code to the selected item* **ReasonCode\_SetReasonCodeForCurrentItemCommand "RMI01"** ReasonCode\_SetReasonCodeForItemCommand

<span id="page-20-2"></span>Applies a reason code to an item, using the transaction item key and the reason code.

*Usage: Applies a reason code RC01 to the transaction item with the item key "2"*

## **ReasonCode\_SetReasonCodeForItemCommand "2|RC01"**

<span id="page-20-3"></span>ReasonCode\_SetReasonCodeForTransactionCommand

Applies reason code to the Transaction. Takes the parameter: reason code's code.

*Usage: Applies RMI01 reason code to the transaction*

## **ReasonCode\_SetReasonCodeForTransactionCommand "RMI01"**

<span id="page-20-4"></span>ReasonCode\_SetReasonCodeForAllItemsCommand

Applies a reason code to all items in the transaction. Takes a parameter: reason code's code.

*Usage: Applies RMI01 reason code to all items in the transaction list*

## **ReasonCode\_SetReasonCodeForAllItemsCommand "RMI01"**

# <span id="page-20-5"></span>Receipt Commands

Use these commands to work with receipt printing.

<span id="page-20-6"></span>Receipt\_PrintXReportCommand

Prints X-Report to the printer. Takes no parameter

*Usage:*

## **Receipt\_PrintXReportCommand**

<span id="page-20-7"></span>Receipt\_PrintZReportCommand Prints Z-Report to the printer. Takes no parameter

*Usage:*

## **Receipt\_PrintZReportCommand**

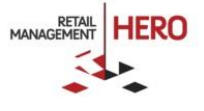

## <span id="page-21-0"></span>Receipt\_PrintZZReportCommand

Prints ZZ-Report to the printer. Takes no parameter

*Usage:*

## **Receipt\_PrintZZReportCommand**

<span id="page-21-1"></span>Receipt\_ReprintCommand

Reprints the last receipt. Takes no parameter

*Usage:*

## **Receipt\_ReprintCommand**

<span id="page-21-2"></span>Receipt\_ReprintGiftCommand

Reprints the last receipt as a gift receipt. Requires a receipt template with the Gift section. Takes no parameter

*Usage:*

## **Receipt\_ReprintGiftCommand**

## <span id="page-21-3"></span>Receipt\_ReprintWithTemplateCommand

Initiates the process of reprinting the last receipt using a different template. Takes no parameter

*Usage:*

## **Receipt\_ReprintWithTemplateCommand**

## <span id="page-21-4"></span>Receipt\_PreviewCommand

Receipt preview. It takes a string parameter "Printer1" or "Printer2" to select which printer to preview. Requires the specified printer to be configured with a receipt template.

*Usage: View the receipt for a Printer1*

**Receipt\_PreviewCommand "Printer1"**

## <span id="page-21-5"></span>Receipt Message Commands

Receipt message commands are used to set or clear custom Session Variables used in the receipt template to print custom messages. This requires a customized receipt template which takes advantage of these functions.

## <span id="page-21-6"></span>ReceiptMessage\_RemoveCustomMessageCommand

Clears custom message from a receipt session variable SessionVariable{#}. It takes a parameter: session variable number.

*Usage: Clears Session.Variable1*

## **ReceiptMessage\_RemoveCustomMessageCommand "1"**

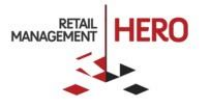

## <span id="page-22-0"></span>ReceiptMessage\_SetCustomMessageCommand

Sets a custom message to a session variable for printing on the receipt. Takes a complex parameter: session variable number and value separated with "|".

*Usage: Sets the Session.Variable1 value to "My Message".*

## **ReceiptMessage\_SetCustomMessageCommand "1|My message"**

# <span id="page-22-1"></span>Sales Rep Commands

The sales rep commands are used to perform all the following:

<span id="page-22-2"></span>SalesRep\_SetForCurrentItemCommand

Applies a sales representative to the currently selected item. Takes an optional parameter: the Sales Rep's "Number". If there is no parameter or the number is not found, it invokes the Sales Representative Lookup dialog to select a Sales Representative.

*Usage: Sets the sales rep "001" to the current item:*

## **SalesRep\_SetForCurrentItemCommand "001"**

## <span id="page-22-3"></span>SalesRep\_SetForTransactionCommand

Applies a sales rep to the transaction. Takes an optional parameter: the Sales Rep's "Number". If there is no parameter or the number is not found, it invokes the Sales Representative Lookup dialog to select a Sales Representative.

*Usage – sets the sales rep "002" to the entire transaction:*

## **SalesRep\_SetForTransactionCommand "002"**

<span id="page-22-4"></span>SalesRep\_ClearFromCurrentItemCommand

Removes assigned sales representative from the currently selected item.

*Usage:*

## **SalesRep\_ClearFromCurrentItemCommand**

<span id="page-22-5"></span>SalesRep\_ClearFromTransactionCommand

Removes assigned sales representative from the transaction.

*Usage:*

## **SalesRep\_ClearFromTransactionCommand**

## <span id="page-22-6"></span>Tender Commands

The tender commands to activate various functionality related to transaction tendering. Is used in the same way as Transaction InvokeTenderDialogCommand.

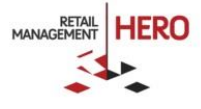

## <span id="page-23-0"></span>Tender\_BeginCommand

Begins the tendering process.

*Usage:*

## **Tender\_BeginCommand**

<span id="page-23-1"></span>Tender\_FixedAmountCommand

Tenders a specific tender (by tender code) with a specified amount. It takes a complex parameter: tender code and amount "{TenderCode}|{DecimalAmount}".

*Usage: Tenders a tender code CSH with an amount \$10.25*

**Tender\_FixedAmountCommand "CSH|10.25"**

## <span id="page-23-2"></span>Transaction Commands

Various commands for altering the transaction flow.

<span id="page-23-3"></span>Transaction\_CancelTransactionCommand

Cancels the transaction. Takes no parameter

*Usage:*

## **Transaction\_CancelTransactionCommand**

<span id="page-23-4"></span>Transaction\_ChangeToLayawayCommand

Changes the transaction to a layaway. Takes no parameter

*Usage:*

## **Transaction\_ChangeToLayawayCommand**

<span id="page-23-5"></span>Transaction\_ChangeToQuoteCommand

Changes the transaction to Quote. Takes no parameter

*Usage:*

## **Transaction\_ChangeToQuoteCommand**

<span id="page-23-6"></span>Transaction\_ChangeToWorkOrderCommand

Changes the transaction to Work Order. Takes no parameter

*Usage:*

## **Transaction\_ChangeToWorkOrderCommand**

<span id="page-23-7"></span>Transaction\_AddCommentCommand

Adds a transaction comment. Takes an optional parameter: comment text. If used without the parameter, invokes the Transaction Comment dialog.

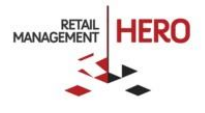

#### *Usage:*

## **Transaction\_AddCommentCommand "test transaction"**

<span id="page-24-0"></span>Transaction\_SetReturnModeCommand

Changes the transaction to return transaction. Takes no parameter

*Usage:*

## **Transaction\_SetReturnModeCommand**

<span id="page-24-1"></span>Transaction\_SetSalesModeCommand

Changes the transaction from return to sale. Takes no parameter

*Usage:*

## **Transaction\_SetSalesModeCommand**

<span id="page-24-2"></span>Transaction\_SetOnHoldCommand

Puts the current transaction on hold. Takes no parameter

*Usage:*

## **Transaction\_SetOnHoldCommand**

<span id="page-24-3"></span>Transaction\_InvokeTenderDialogCommand

Invokes the tender dialog and begins the tendering process. Takes no parameter. Similar to Tender\_BeginCommand

*Usage:*

## **Transaction\_InvokeTenderDialogCommand**

## <span id="page-24-4"></span>Transaction\_NetDisplayCommand

Toggles the Net Display on/off. Net Display must be enabled in RMH BOM. It takes a parameter as a switch. If there's no parameter, it toggles the net display on/off.

*Usage:*

- *1. Turns On Net Display.* **Transaction\_NetDisplayCommand "ON"**
- *2. Turns off Net Display.* **Transaction\_NetDisplayCommand "OFF"**
- *3. Toggles Net Display on/off*. **Transaction\_NetDisplayCommand**

<span id="page-24-5"></span>Transaction\_NoSaleCommand:

Performs No Sale transaction. Takes no parameter

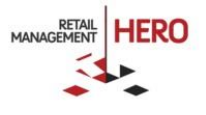

*Usage:*

#### **Transaction\_NoSaleCommand**

<span id="page-25-0"></span>Transaction\_RecallForReturnCommand

Initiates the Recall for Return process.

*Usage:*

## **Transaction\_RecallForReturnCommand**

<span id="page-25-1"></span>Transaction\_RecallForVoidCommand

Initiates the Recall for Void process. Takes no parameter

*Usage:*

## **Transaction\_RecallForVoidCommand**

<span id="page-25-2"></span>Transaction\_RecallFromHoldCommand

Recall a transaction from Hold. Takes no parameter

*Usage:*

## **Transaction\_RecallFromHoldCommand**

<span id="page-25-3"></span>Transaction\_ToggleReturnModeCommand

Toggles the transaction return mode On/Off. Takes no parameter

*Usage:*

## **Transaction\_ToggleReturnModeCommand**

<span id="page-25-4"></span>Transaction\_ViewJournalCommand:

Displays the Journal. Takes no parameter

*Usage:*

## **Transaction\_ViewJournalCommand**

# <span id="page-25-5"></span>Web Browser Commands

<span id="page-25-6"></span>WebBrowser\_NavigateCommand

Navigates the built-in Web Browser to a page. It takes a command parameter as a web address or URL.

*Usage:*

**WebBrowser\_NavigateCommand "http://www.retailhero.com"**

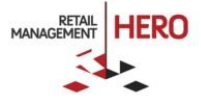